# **ISOIVed**

Enrolling Online

## **Health Savings Account**

This handout explains how to enroll in a health savings account (HSA) from your online account.

To enroll online, complete the following steps:

1. Under the **I Want To** section, click **Enroll in HSA**.

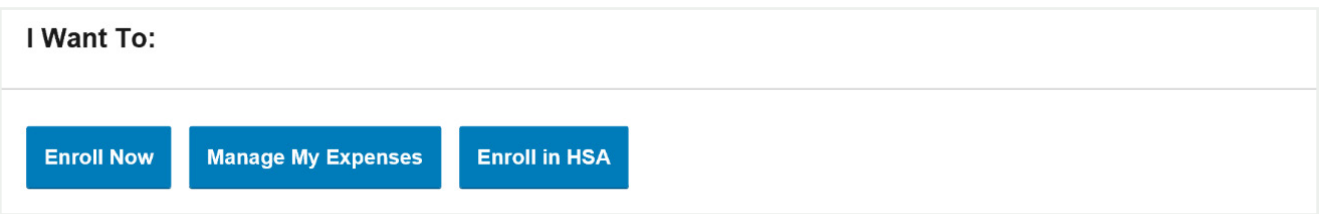

- 2. Click the **Plan Description** link to review the plan information.
- 3. Click **Begin Your Enrollment Now**.

*If you're enrolling in an HSA, review the Summary of Accounts statement, and agree to the terms and conditions.*

4. Review your personal information under **Profile**, make any needed updates and then click **Continue**.

## $\sum_{i=1}^{n}$  Quick Tip:

Providing your email address and updating your notification preferences ensures you receive account statements, tax statement, debit card, and contribution/distribution alerts.

- 5. For each eligible dependent, complete the required fields and then click **Add to List.** After all dependents have been added or if you choose not to add any dependents, click **Continue**.
- 6. Review the plan rules and check the box indicating you have read and understood the plan rules, and then click **Continue**.
- 7. Based on how much you would like to set aside for the year into your spending or reimbursement account, enter that amount in the election section, and click **Continue**.

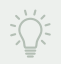

#### $\widehat{Q}$  Quick Tip:

Click **Calculate** if you want to see the estimated tax savings.

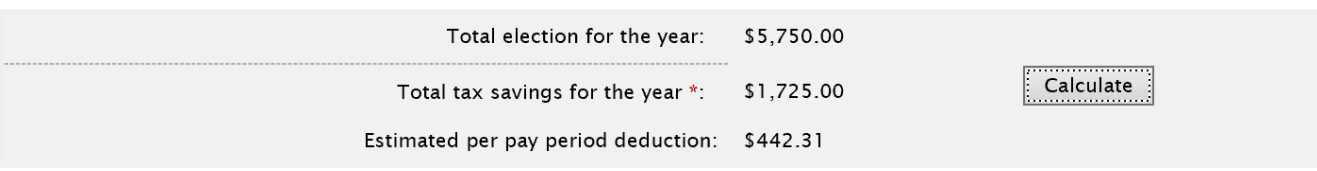

- 8. Select your preferred reimbursement method and then click **Continue**. If you select **Debit Card,** you will also be asked to select a secondary form of payment.
- 9. We recommend adding a beneficiary. Click **Add Beneficiary** and then click **Next**.
- 10. Review your enrollment information, make any necessary updates, and then click **Submit**.
- 11. Read the HSA Enrollment: Creation Authorization, check the required boxes to indicate you want to open an HSA in your name and then click **Submit Enrollment**.

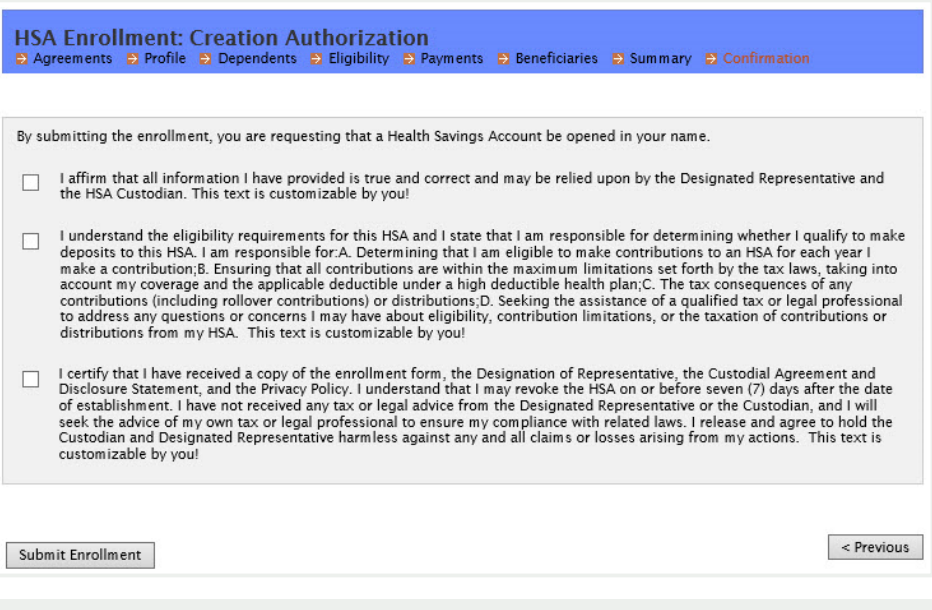

### $Q$ uick Tip:

Print the Enrollment Confirmation page for your records. This page verifies that your enrollment is complete.

Congratulations! You have now successfully enrolled in a health savings account.

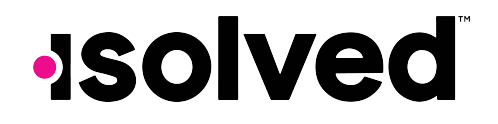